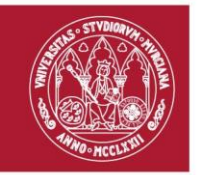

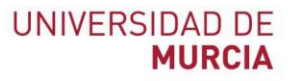

# **Manual de Uso de JIRA**

**Para personal técnico ATICA – SDAYM** *Versión 3.5*

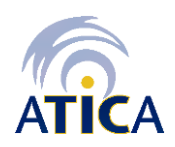

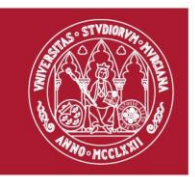

# **Descripción**

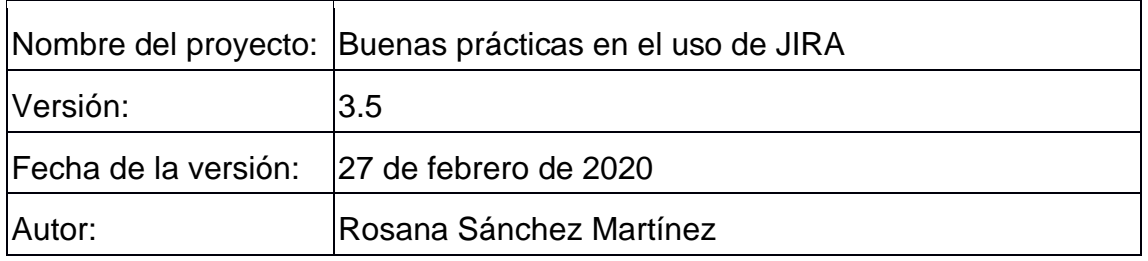

# **Control de cambios**

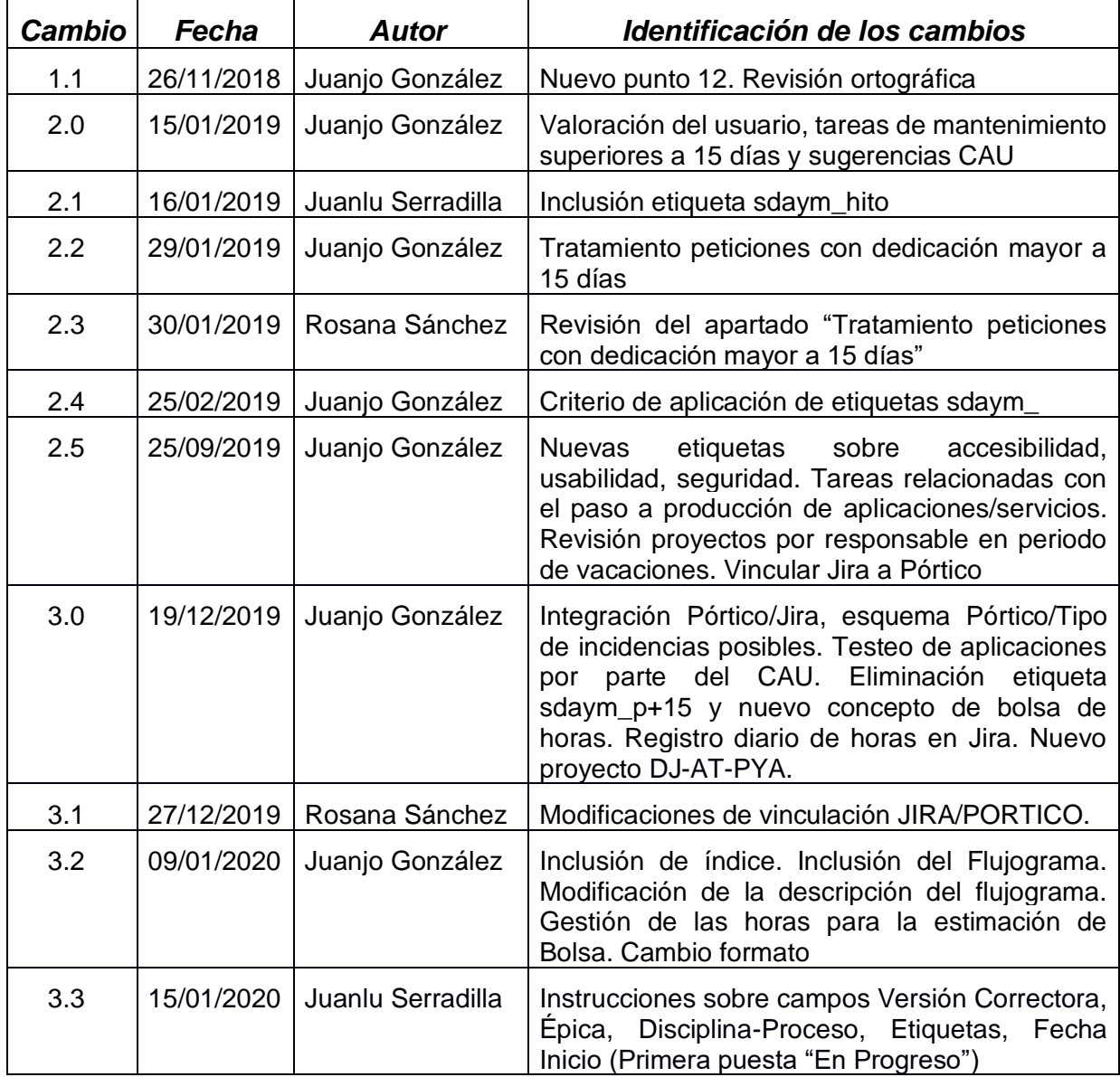

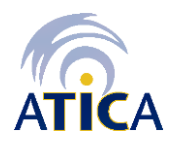

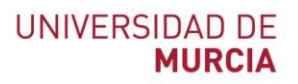

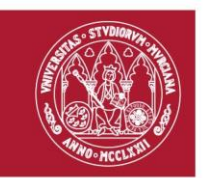

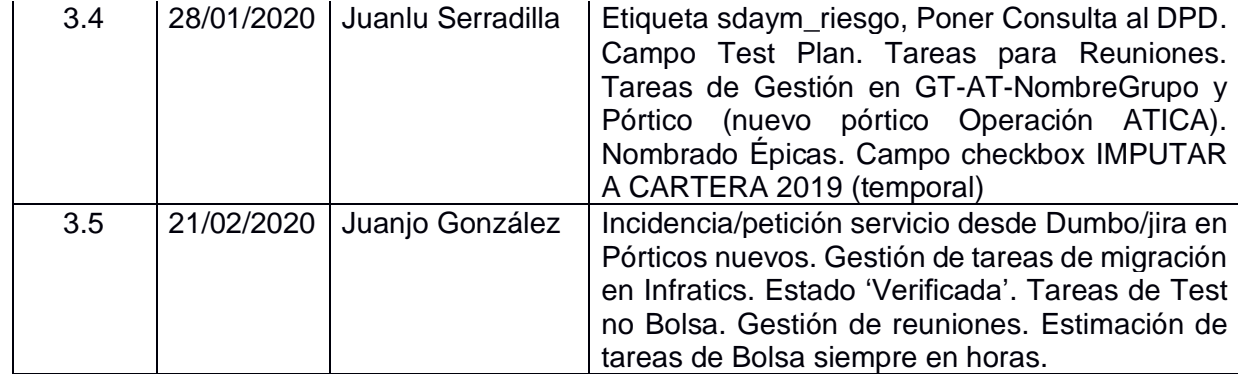

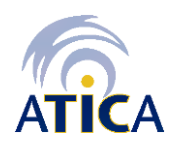

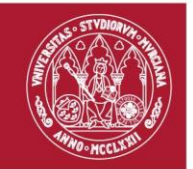

# UNIVERSIDAD DE<br>**MURCIA**

# **INDICE**

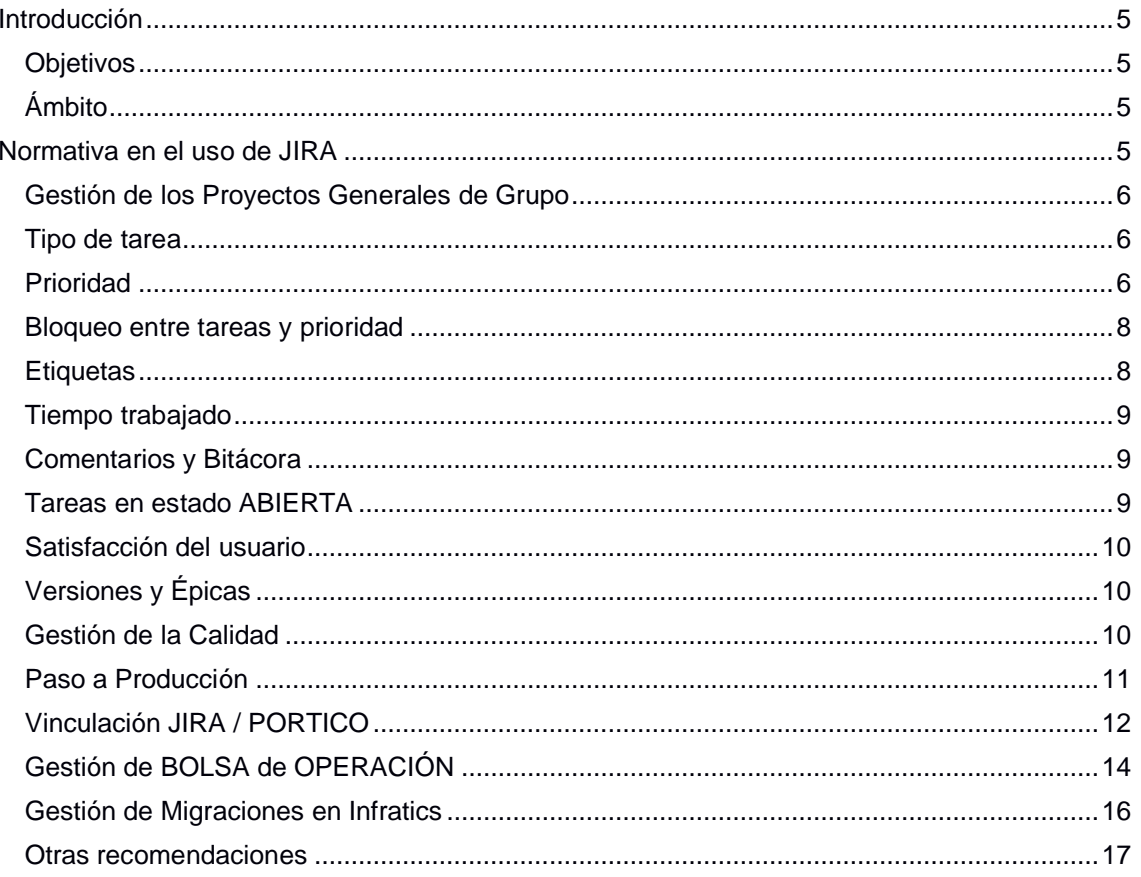

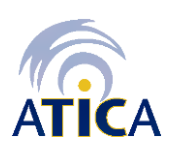

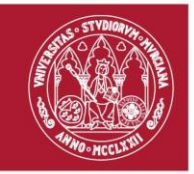

#### **Introducción**

Este manual describe un conjunto de BUENAS PRÁCTICAS en relación con el uso de la herramienta JIRA por parte del personal técnico.

#### *Objetivos*

Dentro del PLAN DE MEJORA CONTINUA que toda organización debe de llevar a cabo como parte esencial de sus SGC, es fundamental disponer de MÉTRICAS que nos permitan conocer de forma objetiva la calidad del servicio ofrecido.

Si bien es cierto que en ATICA disponemos desde hace décadas de herramientas para gestionar el servicio de soporte a usuarios finales -desde el primitivo DUMBO hasta el actual JIRA, con su interfase DJ de usuario final- y que, de la información registrada en estos sistemas hemos venido obteniendo y publicando indicadores relacionados con dicho soporte, no lo es menos que se han detectado usos que son, cuanto menos, mejorables.

Por otra parte, JIRA es un elemento fundamental para el seguimiento de los proyectos aprobados en la cartera anual PORTICO, tanto aquellos que se corresponden con la OPERACIÓN (mantenimiento) de los servicios y aplicaciones en producción, como los nuevos desarrollos.

Por todo ello, este manual nace con el objetivo de establecer un conjunto de buenas prácticas en el uso de JIRA que permitan hacer un uso avanzado de la herramienta, normalizando la identificación de los diferentes atributos que configuran una tarea y estableciendo criterios concretos para su información.

#### *Ámbito*

Este conjunto de buenas prácticas será de aplicación para todo el personal técnico involucrado en el desarrollo o mantenimiento de las aplicaciones y servicios TI de la Universidad de Murcia que recaen en el SERVICIO DE DESARROLLO, APLICACIONES Y METODOLOGÍA de ATICA (en adelante SDAYM), ya sea personal funcionario, personal de la empresa medio propio TICARUM SLU o personal de empresa externa, a través de los correspondientes encargos o contratos de servicio.

#### **Normativa en el uso de JIRA**

La información respecto al uso de jira está disponible en: [https://wiki.um.es/wikis/programador/doku.php?id=grp:gestion\\_de\\_proyectos](https://wiki.um.es/wikis/programador/doku.php?id=grp:gestion_de_proyectos)

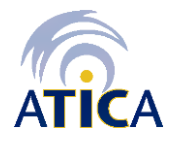

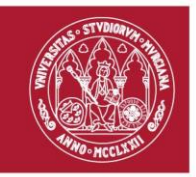

## *Gestión de los Proyectos Generales de Grupo*

- 1. Usar *GT-AT-nombre\_grupo* para las tareas de gestión GENERAL DEL GRUPO. Las propias de cada proyecto deben de ir al proyecto que corresponda, como *Tarea de Gestión*.
- 2. Disponer de un solo proyecto *DJ-nombre\_grupo* por grupo, que funcionará como una cola provisional (las tareas se irán moviendo a sus respectivos proyectos). Este proyecto lo usará el CAU cuando no tenga claro a qué proyecto asignar una tarea. También se ha creado el proyecto DJ-AT-PYA, para usar cuando se desconozca a qué grupo asignar a petición/tarea
- 3. Como consecuencia del uso provisional de los proyectos DJ-…, ninguna tarea RESUELTA (Finalizada, Cerrada,) debe de tener asignado el proyecto DJ-. Vamos a configurar los proyectos DJ para impedir que se puedan finalizar/cerrar las tareas.
- 4. Registrar en proyecto TICARUM aquellas tareas que corresponden a tareas propias de TICARUM y ajenas a la prestación del servicio correspondiente a la encomienda con la Universidad.

#### *Tipo de tarea*

- 5. Es fundamental la adecuada tipificación de las tareas. La wiki del programador dispone de información detallada respecto al significado de los distintos tipos de tareas existentes, con ejemplos y contraejemplos (URL: [https://wiki.um.es/wikis/programador/doku.php?id=grp:proyectos\\_e\\_incidencias\\_jira](https://wiki.um.es/wikis/programador/doku.php?id=grp:proyectos_e_incidencias_jira)
	- Reuniones: la persona que convoca la reunión creará una tarea del tipo "Reunión" (solo una), y los asistentes imputarán su tiempo a esta tarea
	- Gestión:
		- El trabajo de gestión de un proyecto concreto lo registrarás como "Tarea Gestión" en dicho proyecto (indicando el pórtico que corresponda).
		- El trabajo de gestión de tu grupo/sección/servicio lo imputarás al tu proyecto GT-AT-NombreGrupo, y al pórtico de operación de tu grupo/sección/servicio, y si no existe dicho pórtico, lo harás en el pórtico de operación general del área (ATICA).
		- El trabajo de gestión en pórticos transversales lo registrarás en el proyecto correspondiente de tu grupo que estará incluido en el pórtico transversal concreto. Pero si se trata de un trabajo de coordinación de dicho pórtico transversal, lo imputarás a tu proyecto GT-AT-NombreGrupo, indicando el pórtico transversal en cuestión.

#### *Prioridad*

6. Obligatoriedad de asignar prioridad a todas las tareas/incidencias en Jira (ATICA). Esto es debido a que la prioridad es un atributo necesario para la obtención de ciertos indicadores relacionados con la atención.

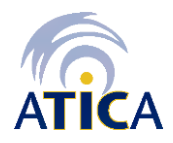

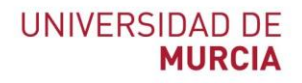

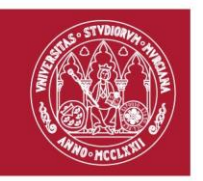

- 7. Se identifican los siguientes tipos de prioridad:
	- Crítica (sólo aplicable a tipo de tarea SOPORTE). Se aplicará esta prioridad cuando se den las siguientes condiciones:
		- o Un servicio se ve afectado de manera severa impidiendo su uso.
		- o El servicio afecta a actividades críticas de negocio
		- o El servicio afecta a los usuarios
	- Mayor
		- a) Si la tarea es de SOPORTE, se aplicará esta prioridad cuando se den las siguientes condiciones:
			- o Un servicio se ve afectado de manera severa impidiendo su uso
			- o El servicio no afecta a actividades críticas de negocio.
		- b) Si la tarea NO es de SOPORTE, se aplicará esta prioridad cuando se dé ALGUNA de las siguientes condiciones:
			- o Ha sido priorizada desde la dirección
			- o Está afectada por un plazo de entrega que, caso de no cumplirse, afectará a la continuidad de un servicio
	- Normal
		- a) Si la tarea es de SOPORTE, se aplicará esta prioridad cuando se dé la siguiente condición:
			- o Un servicio se ve afectado, pero sólo de forma parcial, impidiendo alguna funcionalidad concreta y no afectando a actividades críticas de negocio.
		- b) Si la tarea NO es de SOPORTE, se aplicará esta prioridad cuando se dé ALGUNA de las siguientes condiciones:
			- o No está afectada por un plazo de entrega
			- o O, estando afectada, su no finalización no impedirá la continuidad de un servicio
	- Planificada

Aplicable a tareas, generalmente NO de SOPORTE (aunque podría tener cabida) que se están estimadas e incluidas dentro de un plan de proyecto, para ser ejecutadas en función de dicha planificación

• No planificada

Aplicable a tareas, generalmente NO de SOPORTE (aunque podría tener cabida) de tipo MEJORATIVO que nacen en el seno de un proyecto o grupo de trabajo y que, por el momento, no se han incluido en próxima release.

Estas tareas, a priori, no deberían estar asignadas a ningún técnico. Para distinguirlas del resto de tareas, se propone asociarlas a una ÉPICA bajo la denominación de NO PLANIFICADA del grupo de trabajo, aunque queda a criterio de cada responsable de grupo, definir épicas NO PLANIFICADA por proyecto. Es necesario distinguir este caso de otras tareas que puedan quedar pendientes de asignar porque así lo aconseje la coordinación del grupo, pero que sí está planificada su ejecución.

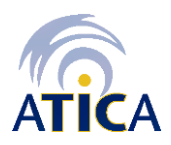

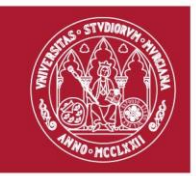

#### *Bloqueo entre tareas y prioridad*

8. Si existe una tarea/incidencia que bloquea a otra, la tarea/incidencia bloqueante se debe enlazar a la tarea que bloquea, debiendo asignar a la tarea bloqueante una prioridad igual o superior a la tarea bloqueada.

Para realizar el enlace indicado, se debe de utilizar la opción *'Enlace'* en la tarea bloqueante, cambiando la opción por defecto *'se relaciona con'* por *'bloquea'*, a la tarea bloqueada.

#### *Etiquetas*

- 9. Con el fin de llegar a un mayor nivel de detalle en la clasificación de las tareas, se aconseja utilizar las siguientes ETIQUETAS, que **ya están creadas** (todas ellas podrían aplicarse tanto en tareas de tipo SOPORTE como de TRABAJO):
	- ✓ *sdaym\_accesibilidad*: Incidencias/trabajo realizado relacionado con la accesibilidad. ACCESIBILIDAD. Se refiere al acceso universal a la Web, independientemente

del tipo de hardware, software, infraestructura de red, idioma, cultura, localización geográfica y capacidades de los usuarios.

- ✓ *sdaym\_cauto*: Cuando nos lleguen tareas desde el CAU o desde cualquier otro usuario, que consideremos pueden haber sido fácilmente resueltas por el CAU.
- ✓ *sdaym\_errorusu*: Cuando una intervención que consista en insertar, modificar o borrar datos directamente en BD debida a un error de usuario.
- ✓ *sdaym\_hito*: Cuando la tarea sea un hito a incluir en la Ficha de Seguimiento
- ✓ *sdaym\_howto*: cuando la resolución de la tarea contenga información útil para que otros compañeros puedan usarla en la resolución de tareas futuras (incluyendo en la resolución enlaces a páginas de la wiki del programador donde se explican con detalle los procedimientos y recetas usados para la resolución de la tarea)
- ✓ *sdaym\_intervesp*: cualquier intervención fuera de horario
- ✓ *sdaym\_modat*: Cuando se trate de una intervención que consista en insertar, modificar o borrar datos directamente en BD, ya sea por una funcionalidad no prevista.
- ✓ *sdaym\_paso\_produccion*: Incidencias/trabajo realizado relacionado con el paso a producción.
- ✓ *sdaym\_riesgo*: Incidencias/trabajo realizado con alto riesgo en caso de fallo, por ejemplo, por el impacto sobre un servicio, repercusión mediática, etc.
- sdaym\_seguridad: Incidencias/trabajo realizado relacionado con la seguridad.
- ✓ *sdaym\_test\_aceptacion*: Incidencias/trabajo realizado relacionado con las pruebas hechas por los usuarios finales de la aplicación sobre el entorno de test.
- ✓ *sdaym\_test\_carga*: Incidencias/trabajo realizado relacionado con los tests de carga.
- ✓ *sdaym\_test\_funcional*: Incidencias/trabajo realizado relacionado con los tests funcionales llevados a cabo por el grupo de desarrollo y el CAU.
- ✓ *sdaym\_usabilidad:* Incidencias/trabajo realizado relacionado con la usabilidad.

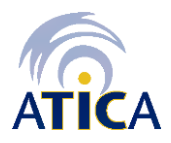

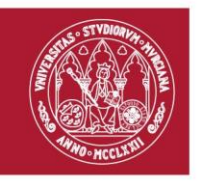

USABILIDAD. Se enfoca en dar facilidades a los usuarios para que puedan navegar en un sitio e interactuar sin problemas con los elementos que aparecen en él: botones, hipervínculos, animaciones, íconos, recursos multimedia y enlaces. La usabilidad permite que los usuarios puedan alcanzar sus objetivos con un mínimo esfuerzo y unos resultados máximos. Es decir, que puedan navegar por el entorno gráfico de nuestra web de manera sencilla y eficaz.

Accesibilidad y Usabilidad de la Wiki del Programador <https://wiki.um.es/wikis/programador/doku.php?id=ux:ux> [https://wiki.um.es/wikis/programador/doku.php?id=ux:mejoras-accesibilidad](https://wiki.um.es/wikis/programador/doku.php?id=ux:mejoras-accesibilidad-aplicaciones-fundeweb)[aplicaciones-fundeweb](https://wiki.um.es/wikis/programador/doku.php?id=ux:mejoras-accesibilidad-aplicaciones-fundeweb)

✓ *VIS-XXX*: Incidencias/trabajo realizado relacionado con el requisito VIS-XXX del Documento de Visión.

En el caso de tareas que a su vez tienen subtareas, la aplicación de estas etiquetas a la tarea padre o a las subtareas correspondientes dependerá de cada caso, no siendo posible establecer reglas fijas de aplicación más allá del sentido común.

#### *Tiempo trabajado*

- 10. Una buena práctica es REGISTRAR HORAS DE TRABAJO de forma diaria. Si, además, indicamos la descripción de esa dedicación, iremos alimentando la bitácora con mínima dedicación adicional.
- 11. Para determinar el tiempo de resolución de las tareas que sean bloqueadas, se calculará a partir del momento que quede resuelta la tarea bloqueante.
- 12. Se deben registrar las horas estimadas cuando se trate de peticiones/incidencias de Bolsa. El tiempo que se ha dedicado a la estimación se considerará Bolsa si la petición es aprobada, en otro caso se considerará Mantenimiento.
- 13. La estimación de las tareas para BOLSA se debe hacer siempre en horas.

#### *Comentarios y Bitácora*

- 14. Es fundamental indicar cómo se ha resuelto cada incidencia, incluyendo comentarios. También es muy aconsejable incluir comentarios cuando:
	- se registre tiempo de atención (tal y como se indica en el punto anterior)
	- se desee informar a otros técnicos (mediante la inclusión de su cuenta [@cuenta] o al usuario final
	- se produzcan determinados cambios de estado (por ejemplo, paso a espera).

*Tareas en estado ABIERTA*

15. Se evitará, en la medida de lo posible, mantener tareas en estado de ABIERTA un número excesivo de días, ya que la "Fecha de Inicio Real" se corresponde con la primera puesta "En Progreso". Cuando se detecte esta situación, debe de comprobarse si corresponde alguna de las siguientes acciones:

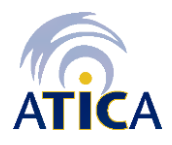

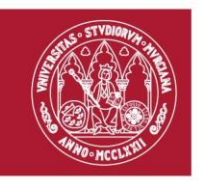

- Si la tarea está parada porque estamos esperando alguna respuesta o información adicional que no depende de nosotros (ya sea del usuario final o de otro grupo/técnico) pasar a ESPERA.
- Si la tarea está parada porque se corresponde con una mejora que no es urgente (o incluso no está planificada) y no se va a acometer de inmediato, gestionar la caracterización que corresponda como tal con el jefe de proyecto/coordinador del grupo.

#### *Satisfacción del usuario*

- 16. El usuario podrá valorar la resolución de la petición/incidencia como "Muy buena", "Buena", "Normal", "Mala", "Muy Mala" o "Sin valoración", desde el cuerpo del correo que recibirá como consecuencia de la resolución de una tarea.
- 17. El usuario podrá rechazar la resolución de una tarea/incidencia desde el cuerpo del correo que recibirá como consecuencia de resolución de la misma, en el caso de no estar de acuerdo con dicha resolución.

#### *Versiones y Épicas*

- 18. Versiones: Se deberá crear **una Versión por cada release** de la funcionalidad/aplicación/servicio que se vaya a realizar. La asociación entre las Tareas/Épicas con la release a la que pertenece se realizará mediante el campo **versión correctora**.
- 19. Épicas:
	- Se deberá crear una tarea del tipo Épica para cada objetivo/hito de una release. El nombre de la épica (campo "Resumen") empezará por "Nombre ó Clave del Proyecto Jira:", ejemplo: "FundewebJS: Definir arquitectura". Todas las tareas que pertenezcan a una misma Épica se asociarán mediante el campo Épica de cada tarea.
	- Si una Épica se corresponde con un Hito de la Planificación del Pórtico, debemos poner "En Progreso" la tarea correspondiente a la épica en cuanto empecemos a trabajar sobre ella y las tareas que agrupa, de modo que aparecerá automáticamente la Fecha Real de Inicio en la Hoja de Planificación de Confluence.
	- En cada Épica se deberán registrar los requisitos del documento de visión que se cubren mediante las etiquetas: VIS-001, VIS-002... VIS-XXX
- 20. Disciplina-Proceso: Para poder automatizar la planificación y seguimiento del proyecto será necesario rellenar el campo Disciplina-Proceso en cada tarea JIRA correspondiente con un proceso de MEDEA, por ejemplo, el alta del proyecto en PORTICO, la realización del documento de visión, etc.

#### *Gestión de la Calidad*

21. Las tareas que registren fallos de la aplicación (tipos "Bug" e "Incidencia"), incluyen un nuevo campo llamado "Test Plan", para que el técnico pueda describir cómo reproducir el fallo, y más tarde, durante las pruebas funcionales y/o de aceptación,

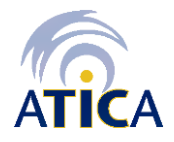

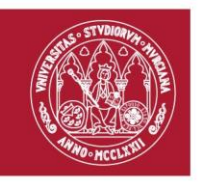

el Equipo de QA pueda intentar reproducir el fallo y comprobar que efectivamente se ha resuelto:

- El Equipo de QA puede ser otro técnico del mismo grupo, o de otro grupo (además del CAU y/o MNCS), pero no el mismo que solucionó el fallo.
- Un técnico del Equipo de QA creará una subtarea externa del tipo "Tarea Test" y comprobará si el fallo está resuelto reproduciendo el "Test Plan". Si está resuelto, el Equipo de QA pasará la tarea original (Bug/Incidencia) de CERRADA al estado VERIFICADA (tendrá que estar relleno el Test Plan y existir una Subtarea Test Cerrada).
- Se unifican los estados Finalizada/Cerrada, quedando solo el estado Cerrada, en los flujos DS-AT y DJ-AT.
- 22. Antes del paso a producción de una funcionalidad/aplicación/servicio, se deben crear y completar las tareas JIRA de Testing que sean necesarias (Accesibilidad, Usabilidad, Seguridad, Tests de Carga, Tests Funcionales y Tests de Aceptación):
	- a. Utilizando el tipo "Tarea Test", y añadiendo la etiqueta que corresponda según el apartado 9 (sdaym\_accesibilidad, sdaym\_usabilidad, sdaym\_seguridad, sdaym\_test\_carga, sdaym\_test\_funcional, sdaym\_test\_aceptacion)
	- b. Las tareas que registren fallos de la aplicación (tipos "Bug" e "Incidencia"), incluyen un nuevo campo llamado "Test Plan", para que el técnico pueda describir cómo reproducir el fallo, y más tarde, durante las pruebas funcionales y/o aceptación, el Equipo de QA pueda intentar reproducir el fallo y comprobar que efectivamente se ha resuelto. El Equipo de QA (puede ser otro técnico del mismo grupo, o de otro grupo, pero no el mismo q solucionó el fallo) creará una subtarea externa del tipo "Tarea Test" y comprobará si el fallo está resuelto reproduciendo el "Test Plan". Si está resuelto, el Equipo de QA pasará la tarea original (Bug/Incidencia) al estado VERIFICADA.
	- c. En las pruebas funcionales y de usabilidad participarán también miembros del CAU. Para ello el responsable del grupo correspondiente dará acceso al entorno de test a los miembros del CAU. Este acceso se mantendrá de forma permanente, con el fin de que el CAU pueda atender de manera adecuada a los usuarios tanto en las pruebas de aceptación (usuario final), como tras el paso a producción.
	- d. El trabajo del CAU se registrará en el proyecto tal y como se indica en el apartado "a" anterior. Esto requiere que aquellos miembros del CAU que realicen las pruebas, figuren como técnicos en la configuración de roles del proyecto.
	- e. Más información sobre Gestión de la Calidad en la Wiki del Programador [https://wiki.um.es/wikis/programador/doku.php?id=mncs:calidad\\_desarrollo](https://wiki.um.es/wikis/programador/doku.php?id=mncs:calidad_desarrollo)

#### *Paso a Producción*

23. Dentro de la planificación del paso a producción de una funcionalidad/aplicación/servicio, se debe de analizar el impacto de dicho paso a producción sobre otras aplicaciones o servicios. Para ello:

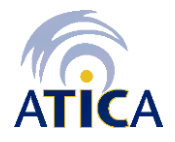

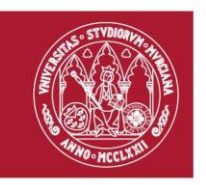

- El responsable de grupo dará de alta un JIRA con la **etiqueta**  sdaym paso produccion (con copia a Rosana Sánchez y Juanjo González) con el asunto: Coordinación del *paso a producción servicio/aplicación: XXXX* en el que se darán de alta subtareas para cada uno de los grupos que tengan funcionalidades/aplicaciones/servicios afectados.
- En la misma tarea JIRA anterior se registrará la información de cuándo es el paso a producción (fecha y hora) y qué personas intervienen en el mismo (miembros del grupo, otros grupos, Sistemas, etc.).
- Como quiera que dichas tareas estarán orientadas a verificar y confirmar que se han realizado las comprobaciones del correcto funcionamiento de esas aplicaciones/servicios en los entornos de desarrollo y test, no se podrá proceder al paso a producción hasta que dichas tareas estén resueltas con resultado positivo.

# *Vinculación JIRA / PORTICO*

- 24. Instrucciones del DPD (Delegado Protección Datos): si un pórtico nuevo y aprobado tiene Tratamiento de Datos Personales, se debe reflejar en el Documento de Visión (nuevo requisito a gestionar), e inmediatamente poner una consulta al DPD que dicho pórtico nuevo tiene tratamiento de datos, de forma que el DPD emita sus recomendaciones cuanto antes, y podamos aplicarlas en el citado pórtico.
- 25. La cartera de proyectos anual PORTICO incluye la vinculación de cada PORTICO (ya sea nuevo desarrollo, evolutivo/adaptativo o de mantenimiento) al proyecto o proyectos JIRA que correspondan. Es necesario tener en cuenta que:
	- Un proyecto NUEVO (no existe en Jira) aprobado en PORTICO requerirá el ALTA de un proyecto en JIRA.
	- Un proyecto ADAPTATIVO/EVOLUTIVO aprobado en PORTICO normalmente se corresponderá con un sólo un proyecto JIRA existente (nueva versión). Puede haber excepciones, ejemplo Pórtico "Gestor de expedientes" para el año 2020 es evolutivo y afecta a varios proyectos JIRA (Gestor de Expedientes, ELECTRA, Portafirmas, Volantes, etc.), y cada uno lleva su versionado.
	- Puede haber pórticos transversales que involucran a varios grupos de desarrollo, de modo que un pórtico de este tipo estará vinculado a tantos proyectos jira como sea necesario (1 a N).
	- Un PÓRTICO de OPERACIÓN se corresponderá con 1 a N proyectos JIRA existentes (con independencia de que para alguno/s de ellos exista un evolutivo/mejorativo).

Esta vinculación y, en su caso, alta de proyectos en JIRA, corresponde a la dirección del SDAYM, junto con las jefaturas de sección de Proyectos y Aplicaciones y Metodologías, Normalización y Calidad del Software.

26. Pórticos Transversales: En un pórtico transversal que tiene asociados varios proyectos jira, ¿en qué proyecto Jira se registran las tareas de gestión?

- En principio al proyecto Jira correspondiente en el que haya surgido la necesidad de dicho trabajo, indicando el código del pórtico.
- Si es una tarea transversal (como participar en las reuniones de coordinación, elaboración, del documento de visión, planificación, etc.), cada Técnico

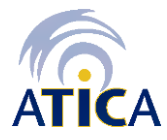

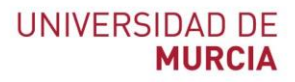

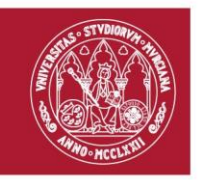

registraría su trabajo en su proyecto GT-AT-NombreGrupo, indicando el código del pórtico. Ejemplo: en el pórtico del Portal de Servicios, donde el RTP es Meroño (Campus Virtual), y su proyecto jira es POSE, Meroño registrará todo su trabajo de gestión de dicho pórtico en el proyecto POSE de jira, indicando el código del pórtico. Por otro lado, Juanlu (MNCS), registrará el trabajo de gestión del framework FUNDEWEBJS en su proyecto Jira (FUNDEWEBJS), el de APIUM en el proyecto APIUM, y el trabajo de gestión correspondiente a las reuniones de coordinación, del documento de visión y de la planificación, en el proyecto GT-AT-MNCS. Y todas las tareas del ejemplo tendrán el mismo valor en el nuevo campo "Pórtico", el correspondiente al "Portal de Servicios".

- ¿Dónde imputar el trabajo de gestión de tu grupo/sección/servicio? Si eres jefe de grupo/sección/servicio, registrarás el trabajo de gestión de tu grupo/sección/servicio en el Pórtico de operación de tu grupo/sección/servicio, y si no existe dicho pórtico, lo harás en el pórtico de Operación General de ATICA (código 243).
- 27. El campo PÓRTICO deberá de cumplimentarse de forma OBLIGATORIA para poder resolver la tarea (a partir del 1-2-2020).
	- Si el proyecto JIRA de la tarea está asociado tanto a un PORTICO NUEVO (evolutivo/adaptativo) como de OPERACIÓN, deberá de seleccionar entre los Pórticos que le ofrecerá el desplegable.
	- El formulario JIRA ofrecerá la LISTA de PÓRTICOs de la convocatoria que han sido asociados al proyecto JIRA correspondiente. Aunque la lista será limitada, se ha añadido la opción de filtrar por texto introducido. No se permite seleccionar ningún PÓRTICO que no esté vinculado al proyecto JIRA.
	- En el caso de que, excepcionalmente, una tarea que se informe como RESUELTA a partir del 1 de febrero del año XXXX, realmente corresponda a un trabajo realizado en el año anterior, se podrá dejar sin informar el PÓRTICO. Para ello, deberá de chequearse el campo IMPUTAR A CARTERA AÑO-ANTERIOR, de tipo checkbox, que estará disponible durante unas semanas.
- 28. La vinculación la tarea a PORTICO también va a condicionar el tipo de tarea. En ese sentido:
	- La vinculación la tarea a PORTICO va a condicionar el tipo de tarea. En ese sentido: Una tarea asociada a un PÓRTICO NUEVO sólo podrá vincularse a tareas de tipo GESTIÓN (azules) o DESARROLLO (verdes), excepto en el caso que un usuario solicite soporte a través de DJ (Dumbo-Jira) en relación con su participación en dicho nuevo pórtico, en cuyo caso se permitirán las tareas "Incidencia" y "Petición de Servicio" que puedan llegar desde DJ. Finalmente, un Pórtico nuevo no tendrá disponible la posibilidad de marcar como BOLSA.
	- Una tarea asociada a un PORTICO de OPERACIÓN podrá registrar cualquier tipología de tarea (ya que puede corresponder tanto a correctivo/soporte como a pequeño mejorativo/evolutivo como incluso a gestión). La tipología de la tarea, por otra parte, condicionará el que ésta pueda ser marcada como BOLSA o no:

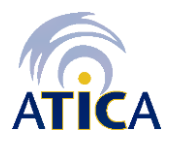

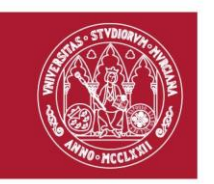

- o Las de tipo MANTENIMIENTO (rojas) correspondientes a *"Incidencia", "Incidencia rápida", "Petición de servicio", "Petición de servicio rápido"* y *"Subtarea de soporte"*, no podrán marcarse como BOLSA.
- o Las de tipo MANTENIMIENTO (rojas) correspondientes a *"Petición de cambio con autorización" y "Nueva funcionalidad"*, GESTIÓN (azules) o DESARROLLO (verdes) se marcarán como BOLSA, excepto aquellas tareas de test, como migraciones que no tienen Pórtico, o subtareas de test para verificar fallos corregidos que pueden ser consideradas de Mantenimiento, no Bolsa.

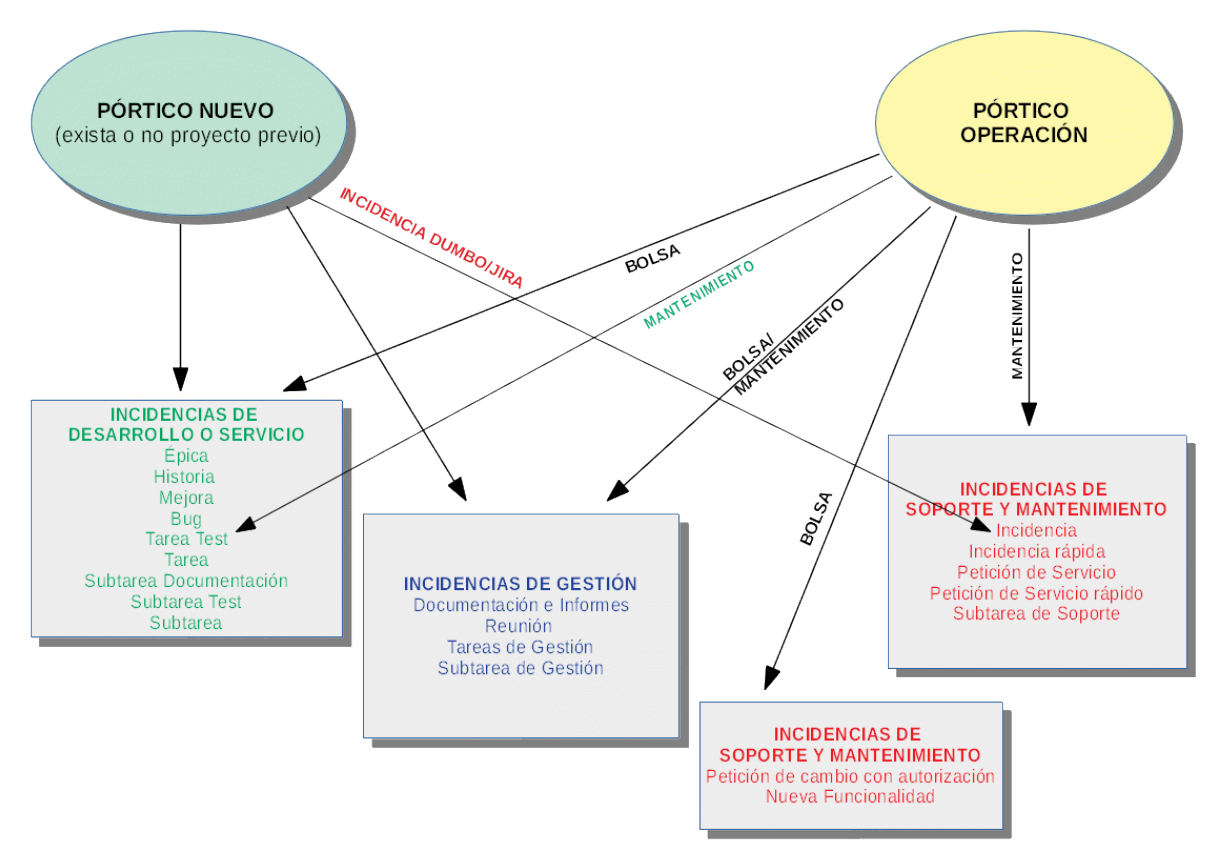

## *Gestión de BOLSA de OPERACIÓN*

- 29. En el caso de que el PORTICO asociado sea de OPERACIÓN, debemos de distinguir si se trata de BOLSA correspondiente a pequeño mejorativo/evolutivo y, en ese caso, comprobar si disponemos de horas para poder llevarlo a cabo.
	- 1. Las solicitudes referidas a pequeños evolutivos/mejorativos de la aplicación llegan a ATICA a través del sistema de DUMBO-JIRA, al responsable técnico.
	- 2. El responsable técnico:

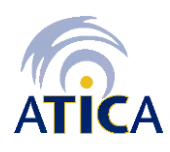

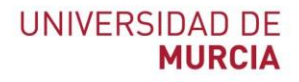

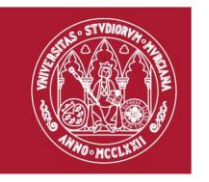

- a. Asocia la tarea al PÓRTICO de OPERACIÓN correspondiente.
- b. Determina si la tarea es un Mejorativo/Evolutivo (No Mantenimiento)
	- i. En caso NEGATIVO (por tanto, se trata de una tarea de Mantenimiento) da curso al trámite de resolución.
	- ii. En caso AFIRMATIVO, califica la tarea en JIRA como BOLSA y continúa por el punto 3.
- 3. El responsable técnico:
	- a. Comprueba si hay saldo disponible en la BOLSA de horas del PORTICO de OPERACIÓN.
		- i. En caso NEGATIVO, ANULA la tarea indicando 'No hay saldo disponible en la Bolsa de horas destinadas a OPERACIÓN.
		- ii. En caso AFIRMATIVO, se estima la dedicación de horas que requiere la tarea y se comprueba si la BOLSA de horas restante en el PORTICO de OPERACIÓN permite llevar a cabo la solicitud.
			- 1. En caso negativo, ANULA la tarea con el motivo: "Se trata de un evolutivo y no existe bolsa de horas disponible".
			- 2. En caso afirmativo, continúa por 3b.
	- b. Envía una comunicación por correo electrónico al responsable de la BOLSA del PORTICO de OPERACIÓN, informando sobre la solicitud y estimación de horas e indicando que la tarea se queda en espera hasta recibir la confirmación y cambia el estado de la tarea a EN ESPERA y continúa por el punto 4.
- 4. El responsable de la BOLSA del PORTICO de OPERACIÓN responde:
	- a. Afirmativamente. En ese caso el responsable técnico reabrirá la tarea y dará curso a su resolución.
	- b. Negativamente. El responsable técnico pasará la tarea a estado ANULADA e informará el siguiente motivo de la anulación: "Bolsa no probada".

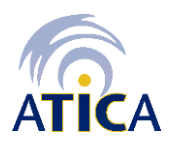

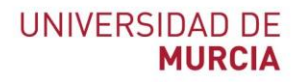

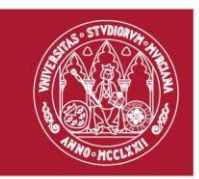

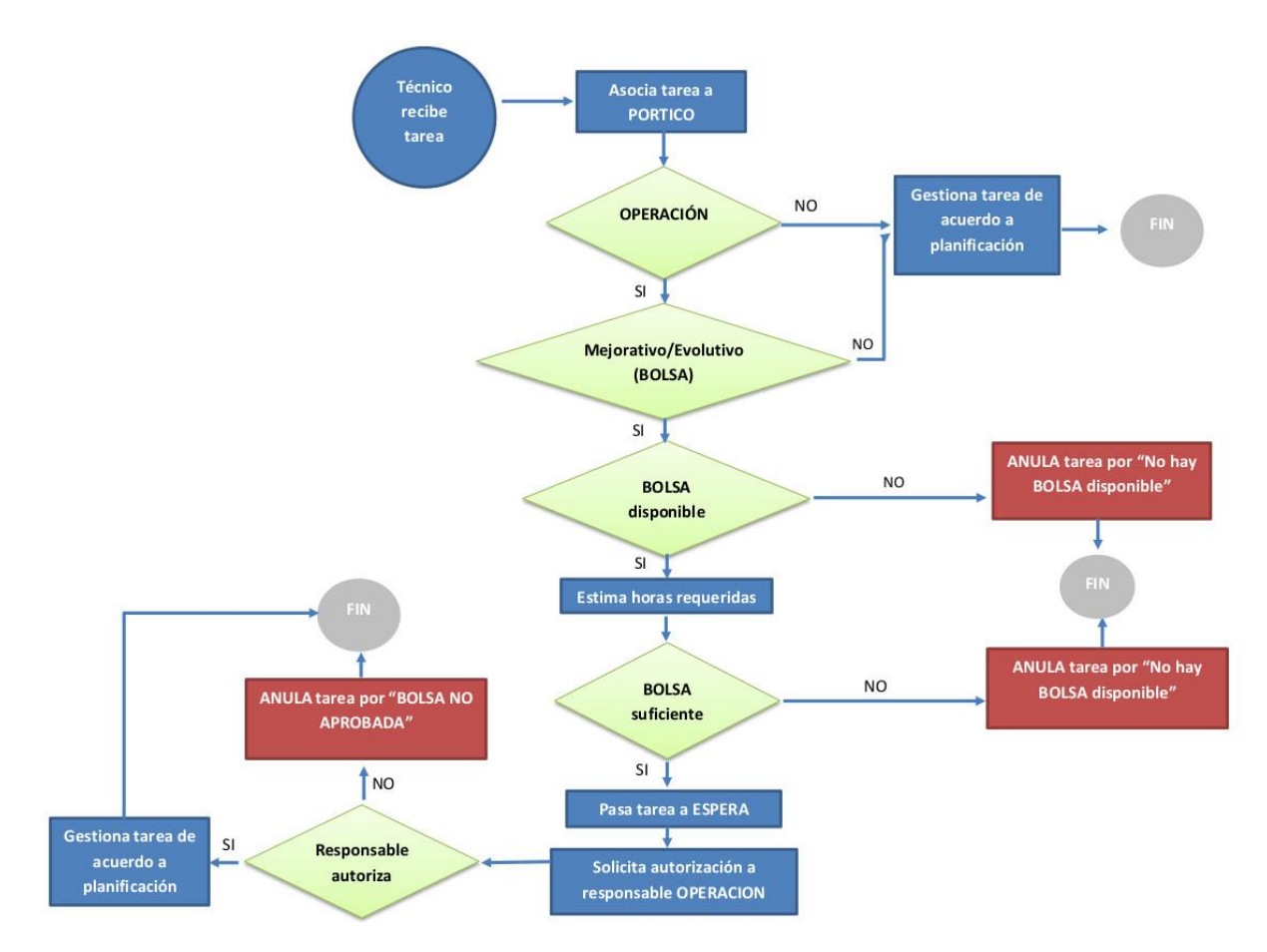

#### *Gestión de Migraciones en Infratics*

30. Para cada Migración que se lleva a cabo en Infratics que requiera testear/modificar nuestras aplicaciones, el que inicia la migración creará una épica en el proyecto Jira llamado MIGRACIONES, con "Nombre de épica Obligatorio=MIGRACIONES: Nombre\_de\_la\_Migración" y "Versión(es) Correctora(s)=Año". Ejemplo: Jefe de Sistemas crea épica con "Nombre de épica Obligatorio=MIGRACIONES: CAS V6" y "Versión(es) Correctora(s)=2020".

Cada responsable de grupo afectado o el creador de la épica, creará una tarea de Gestión en su proyecto GT, asociada al Pórtico de la Migración concreta. En el caso de que no exista Pórtico para la Migración, se debe de crear una tarea de Gestión por cada Pórtico de Operación. Cada tarea GT debe enlazarse con la épica de la Migración (campo "Enlace de épica"), mediante la cual, cada responsable de grupo gestionará el trabajo que genera la migración en su grupo. Ejemplo: MNCS creará tarea de Gestión en su proyecto GTMNCS con "Enlace de épica=MIGRACIONES: CAS V6".

Cada responsable de grupo afectado creará al menos una tarea de Test en cada proyecto de cada aplicación afectada, para hacer las pruebas que requiera la migración, tareas que también estarán asociadas al pórtico de la migración (o a la operación del grupo si no existe pórtico de migración), y a la épica anterior del

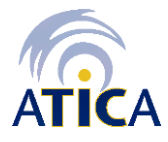

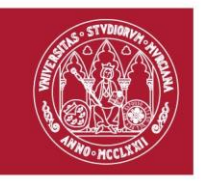

proyecto MIGRACIONES (campo "Enlace de épica"). Las tareas de Test deben ser subtareas externas de la correspondiente tarea GT.

Si un determinado grupo, a raíz de ese proceso de test comprueba que su aplicación no funciona como consecuencia de dicha migración, y que tiene que hacer un evolutivo, creará las tareas necesarias para registrar dicho evolutivo, asociadas a la épica anteriormente citada de la Migración.

En cuanto a cómo rellenar el campo pórtico de cada una de las tareas del evolutivo:

- o Si existe pórtico de migración, se imputarán al citado pórtico de migración.
- o Si no existe pórtico de migración, hay que imputar al Pórtico de Operación de ATICA, que tendrá una Bolsa para Evolutivos no previstos en Pórtico. De este modo cualquier evolutivo no planificado que nazca por razones internas (de Ática y NO del Responsable Funcional), requerirán aprobación del responsable de la Bolsa de ATICA (jefes de área/servicio), y quedarán registrados en dicho pórtico.

#### *Otras recomendaciones*

- 31. Revisar la adecuada redistribución de tareas. No es recomendable en ningún caso que los proyectos sean monopolizados por un solo técnico. Promover el reparto de tareas entre miembros del grupo.
- 32. Las pizarras Kanban se deben usar para tareas de mantenimiento. Las pizarras Scrum para nuevos desarrollos.
- 33. Mejorar la comunicación con el CAU.
	- Informarles ante caídas de Servicio
	- Informarles de cambios en los servicios o aplicaciones, por pequeño que sea, ya que el servicio siempre puede verse afectado.
	- Usar la Agenda 'Eventos Importantes ATICA' para informar de periodos en los que se vaya a realizar alguna "actividad" que afecte a un grupo importante de usuarios (preinscripciones, gestión con los TFG's, quinquenios…).
	- Cuando se devuelve un JIRA a la cola genérica indicar el motivo, y si está mal asignada, y en su caso a quién debería habérsele asignado.
- 34. Ante próximos periodos de vacaciones, los responsables de proyecto deben revisar aquellos proyectos JIRA que tiene asignación por responsable, para modificarlos a asignación a cola, para evitar que se asignen tareas/incidencias a personas que están de vacaciones.

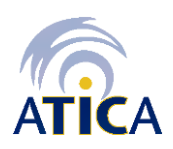